## **VoIP Einstellungen**

[Versionsgeschichte interaktiv durchsuchen](https://wiki.oevsv.at) [VisuellWikitext](https://wiki.oevsv.at)

#### **[Version vom 8. Februar 2014, 22:46 Uhr](https://wiki.oevsv.at/w/index.php?title=VoIP_Einstellungen&oldid=12395) ( [Version vom 17. Februar 2014, 13:13 Uhr](https://wiki.oevsv.at/w/index.php?title=VoIP_Einstellungen&oldid=12467) [Quelltext anzeigen](https://wiki.oevsv.at/w/index.php?title=VoIP_Einstellungen&action=edit&oldid=12395))** [OE2LSP](https://wiki.oevsv.at/wiki/Benutzer:OE2LSP) [\(Diskussion](https://wiki.oevsv.at/w/index.php?title=Benutzer_Diskussion:OE2LSP&action=view) | [Beiträge](https://wiki.oevsv.at/wiki/Spezial:Beitr%C3%A4ge/OE2LSP)) (→CSipSimple) [← Zum vorherigen Versionsunterschied](https://wiki.oevsv.at/w/index.php?title=VoIP_Einstellungen&diff=prev&oldid=12395) **([Quelltext anzeigen](https://wiki.oevsv.at/w/index.php?title=VoIP_Einstellungen&action=edit&oldid=12467))** [OE2LSP](https://wiki.oevsv.at/wiki/Benutzer:OE2LSP) ([Diskussion](https://wiki.oevsv.at/w/index.php?title=Benutzer_Diskussion:OE2LSP&action=view) | [Beiträge\)](https://wiki.oevsv.at/wiki/Spezial:Beitr%C3%A4ge/OE2LSP) K (→CSipSimple) [Zum nächsten Versionsunterschied →](https://wiki.oevsv.at/w/index.php?title=VoIP_Einstellungen&diff=next&oldid=12467) **Zeile 20: Zeile 20:** Im Reiter "Codecs" sollte kontrolliert werden, dass GMS, PCMA (alaw), PCMU (ulaw) aktiviert ist. Im Reiter "Codecs" sollte kontrolliert werden, dass GMS, PCMA (alaw), PCMU

==CSipSimple==  $\qquad \qquad$  ==CSipSimple==

**−**

Auch **einen** Android Smartphone kann als SIP-Client genutzt werden.<br />  $\begin{array}{c} \hline \end{array}$  +

Da vom Server kein Passwort benötigt wird kann die eigene Rufnummer eingetragen werden.

[[Datei:csipsimple. png|mini|600px|CSipSimple]] (ulaw) aktiviert ist.

Auch **ein** Android Smartphone kann als SIP-Client genutzt werden.<br />

Da vom Server kein Passwort benötigt wird kann die eigene Rufnummer eingetragen werden.

[[Datei:csipsimple. png|mini|600px|CSipSimple]]

## Version vom 17. Februar 2014, 13:13 Uhr

Nachfolgend wird erklärt, wie man seinen HAMNET SIP Client für den Zugang zur HAMNET VoIP Telefonie einrichtet. Es wird nach Herstellern unterschieden, und die gängigsten Modelle aufgeführt.

#### SNOM 300

Das SNOM ist ein günstiges und gutes SIP Telefon, und kann gebraucht schon für kleines Geld erworben werden (bspw. bei eBay).

Bevor man jedoch die Konfiguration vornimmt, sollte das Telefon auf den letzten Stand der Firmware gebracht werden! Anleitungen dazu findet man direkt im [SNOM Wiki.](http://wiki.snom.com/Firmware)

#### **Identity 1**

# **BlueSpice4**

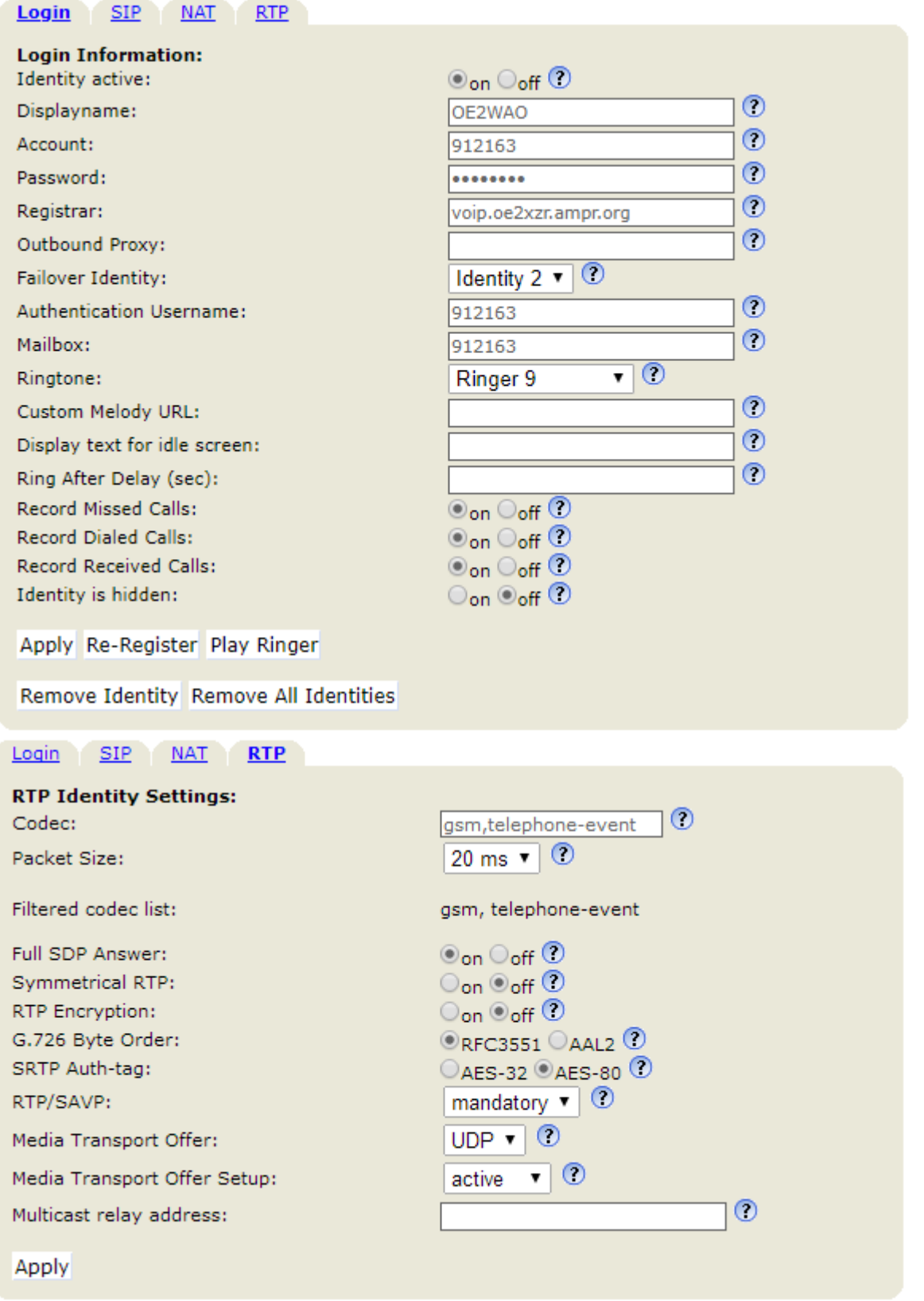

## **Linphone**

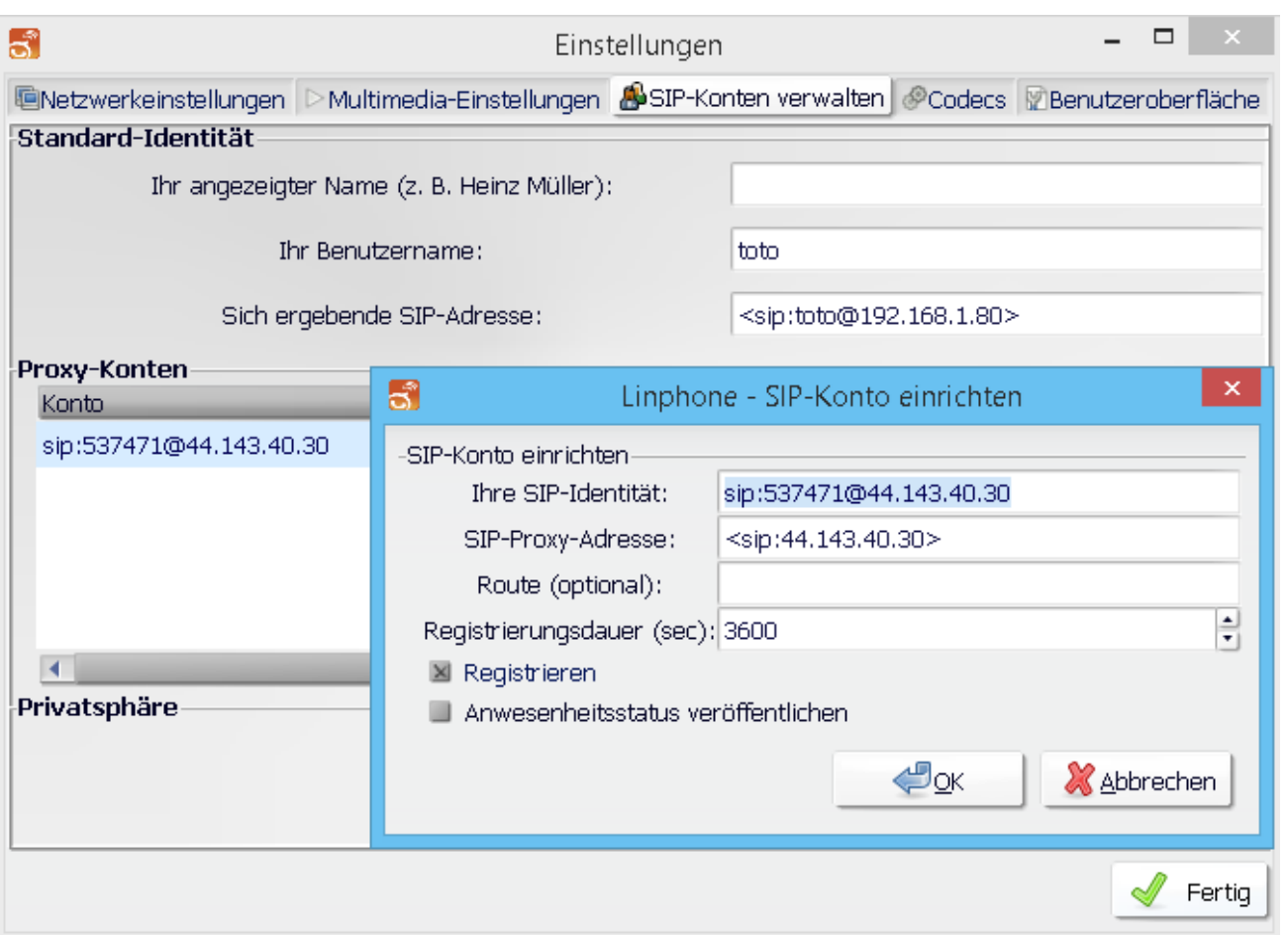

Im Reiter "Codecs" sollte kontrolliert werden, dass GMS, PCMA (alaw), PCMU (ulaw) aktiviert ist.

### **CSipSimple**

Auch ein Android Smartphone kann als SIP-Client genutzt werden.

Da vom Server kein Passwort benötigt wird kann die eigene Rufnummer eingetragen werden.

[Datei:csipsimple.png](https://wiki.oevsv.at/w/index.php?title=Spezial:Hochladen&wpDestFile=csipsimple.png) CSipSimple